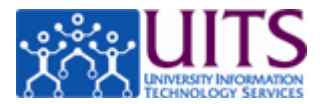

All employees at the University of Arizona are Time Reporters in UAccess Employee. All Time Reporters are required to report information regarding time worked and/or leave time taken. There are two kinds of Time Reporters.

Hourly (non-exempt) employees are referred to as Positive Time Reporters.

Positive Time Reporters *must report their time and submit a timesheet in order to be paid*. The timesheet includes regular time and may also include leave time.

#### **Positive Time Reporters Exception Time Reporters**

Salaried (exempt) employees are referred to as Exception Time Reporters.

Exception Time Reporters only file a timesheet when they take time off work.

#### **Log in to UAccess Employee:**

- 1. Navigate to http://uaccess.arizona.edu.
- 2. Click the Employee / Manager Self Service link under the UAccess Employee heading.
- 3. Sign in with your NetID and Password.

#### **Access the Timesheet:**

- 1. Click the Main Menu link.
- 2. Navigate to Self Service > Time Reporting > Report Time > Timesheet.
- 3. Note that you can use the Favorites menu to access the timesheet in the future—either through the Recently Used section or by adding it to your Favorites.

## *After entering time, you must click the Save & Submit button for your time to be visible to your time approver.*

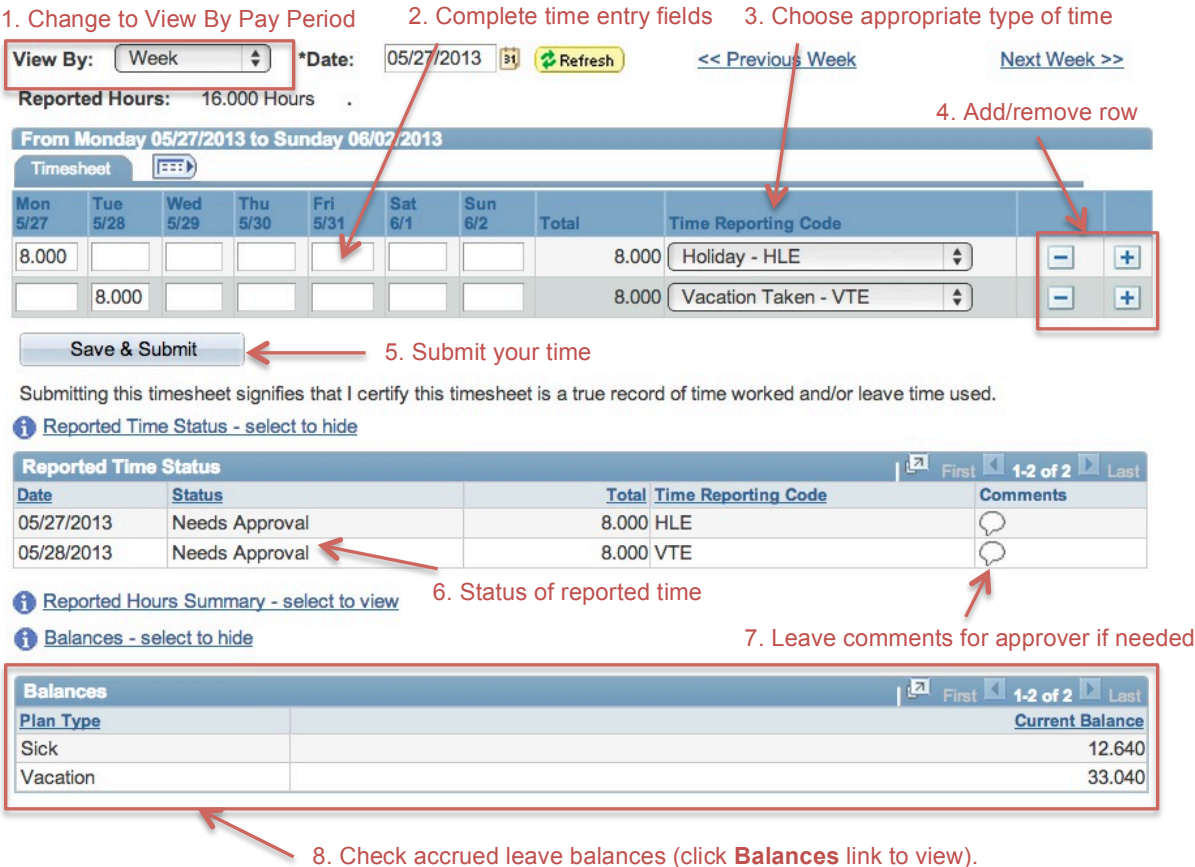

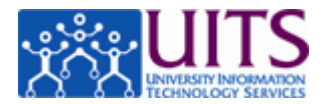

# **Frequently Asked Questions**

#### Q. *How will I know if my time has been denied?*

A. You will get an email if your time approver denies any time you submitted. There is documentation in the online tutorials (http://employee.tutorials.arizona.edu) explaining all emails sent by the system.

## Q. *Do I have to report my time daily?*

A. If you are a Positive Time Reporter you must report hours for each day scheduled. This may be done on a daily basis or at the end of the pay period. If you are an Exception Time Reporter you only report leave time, such as vacation, sick, or jury duty.

#### Q. *Can I submit my time in advance?*

A. You can submit leave time up to six pay periods in advance.

## Q. *Can I fix my time if I make an error?*

A. Yes. You may make adjustments to your current timesheet and to the two preceding timesheets.

## Q. *What if I have more than one job on campus?*

A. You will have a timesheet for each job. When you access your timesheet, you will see an intermediary page that lets you choose the job for which you are reporting time.

#### Q. *How do I set my defaults for the View By field?*

A. Refer to the online tutorial *Setting User Preferences* (http://employee.tutorials.arizona.edu).

#### Q. *What is PAW?*

A. Some Exception Time Reporters are required to report Presence At Work (PAW). To learn more about reporting PAW refer to the online tutorial *Reporting Presence At Work (PAW)* (http://employee.tutorials.arizona.edu).

#### Q. *Will I get a reminder email if I don't fill out my time sheet?*

A. Yes. Positive Time Reporters will get a reminder email and then a final warning email if no time has been reported.

## **References and Resources**

- Online tutorials: http://employee.tutorials.arizona.edu
- UITS Workshop & Training Team: http://workshops.arizona.edu or uitsworkshopteam@list.arizona.edu
- 24/7 IT Support Center: 520-626-8324 or http://247.arizona.edu
- UAccess Community: http://community.uaccess.arizona.edu